## **Oracle Banking Branch Integration Guide**

# **Oracle Banking Origination**

Release 14.7.1.0.0

#### **Part Number F86463-01**

September 2023

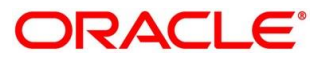

#### **Oracle Banking Branch Integration Guide**

Oracle Financial Services Software Limited Oracle Park Off Western Express Highway Goregaon (East) Mumbai, Maharashtra 400 063 India

Worldwide Inquiries: Phone: +91 22 6718 3000 Fax: +91 22 6718 3001

<https://www.oracle.com/industries/financial-services/index.html>

Copyright © 2022, 2023 Oracle and/or its affiliates. All rights reserved.

Oracle and Java are registered trademarks of Oracle and/or its affiliates. Other names may be trademarks of their respective owners.

U.S. GOVERNMENT END USERS: Oracle programs, including any operating system, integrated software, any programs installed on the hardware, and/or documentation, delivered to U.S. Government end users are "commercial computer software" pursuant to the applicable Federal Acquisition Regulation and agencyspecific supplemental regulations. As such, use, duplication, disclosure, modification, and adaptation of the programs, including any operating system, integrated software, any programs installed on the hardware, and/or documentation, shall be subject to license terms and license restrictions applicable to the programs. No other rights are granted to the U.S. Government.

This software or hardware is developed for general use in a variety of information management applications. It is not developed or intended for use in any inherently dangerous applications, including applications that may create a risk of personal injury. If you use this software or hardware in dangerous applications, then you shall be responsible to take all appropriate failsafe, backup, redundancy, and other measures to ensure its safe use. Oracle Corporation and its affiliates disclaim any liability for any damages caused by use of this software or hardware in dangerous applications.

This software and related documentation are provided under a license agreement containing restrictions on use and disclosure and are protected by intellectual property laws. Except as expressly permitted in your license agreement or allowed by law, you may not use, copy, reproduce, translate, broadcast, modify, license, transmit, distribute, exhibit, perform, publish or display any part, in any form, or by any means. Reverse engineering, disassembly, or decompilation of this software, unless required by law for interoperability, is prohibited. The information contained herein is subject to change without notice and is not warranted to be error-free. If you find any errors, please report them to us in writing.

This software or hardware and documentation may provide access to or information on content, products and services from third parties. Oracle Corporation and its affiliates are not responsible for and expressly disclaim all warranties of any kind with respect to third-party content, products, and services. Oracle Corporation and its affiliates will not be responsible for any loss, costs, or damages incurred due to your access to or use of third-party content, products, or services.

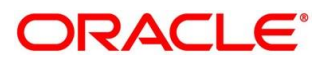

### **Contents**

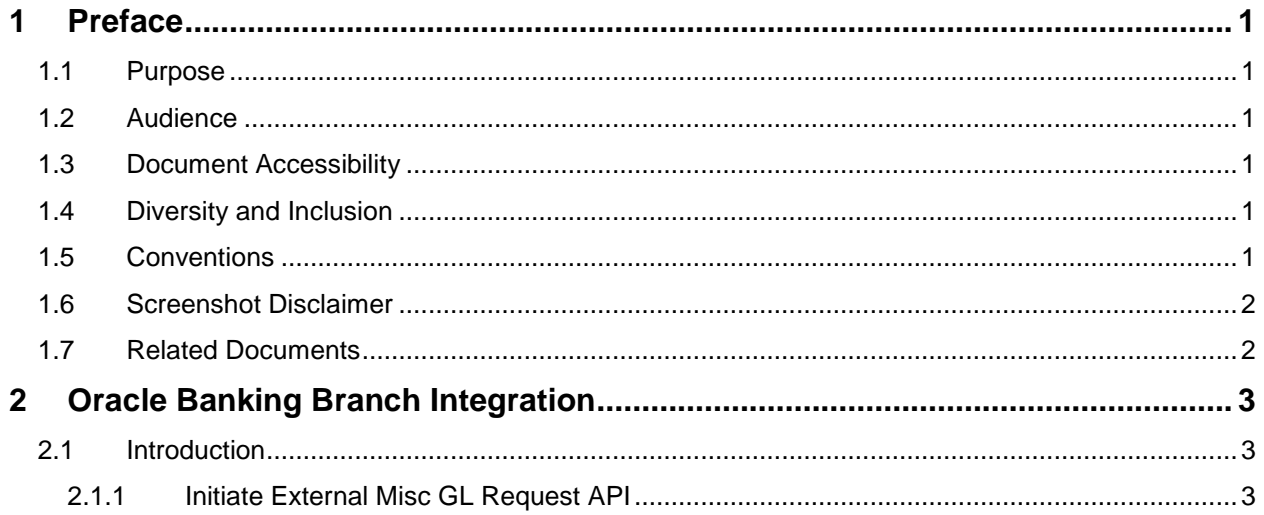

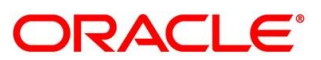

### <span id="page-3-0"></span>**1 Preface**

#### <span id="page-3-1"></span>**1.1 Purpose**

This guide is to help with Integration of Oracle Banking Origination with Oracle Banking Branch module.

#### <span id="page-3-2"></span>**1.2 Audience**

This guide is primarily intended for the following user/user roles:

#### **Table 1: Audience**

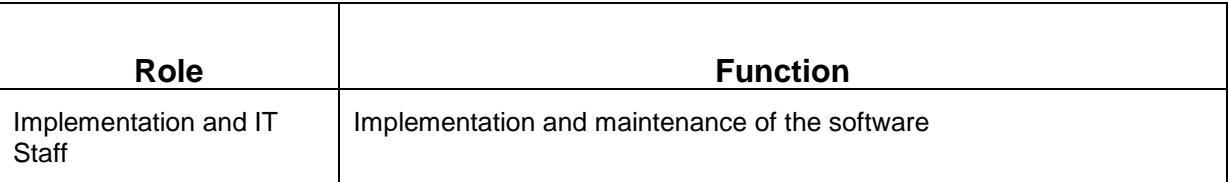

#### <span id="page-3-3"></span>**1.3 Document Accessibility**

For information about Oracle's commitment to accessibility, visit the Oracle Accessibility Program website at [http://www.oracle.com/pls/topic/lookup?ctx=acc&id=docacc.](http://www.oracle.com/pls/topic/lookup?ctx=acc&id=docacc)

### <span id="page-3-4"></span>**1.4 Diversity and Inclusion**

Oracle is fully committed to diversity and inclusion. Oracle respects and values having a diverse workforce that increases thought leadership and innovation. As part of our initiative to build a more inclusive culture that positively impacts our employees, customers, and partners, we are working to remove insensitive terms from our products and documentation. We are also mindful of the necessity to maintain compatibility with our customers' existing technologies and the need to ensure continuity of service as Oracle's offerings and industry standards evolve. Because of these technical constraints, our effort to remove insensitive terms is ongoing and will take time and external cooperation.

### <span id="page-3-5"></span>**1.5 Conventions**

The following text conventions are used in this document:

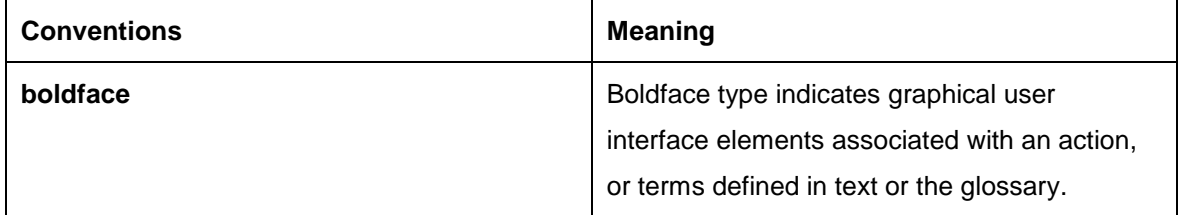

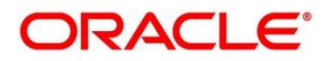

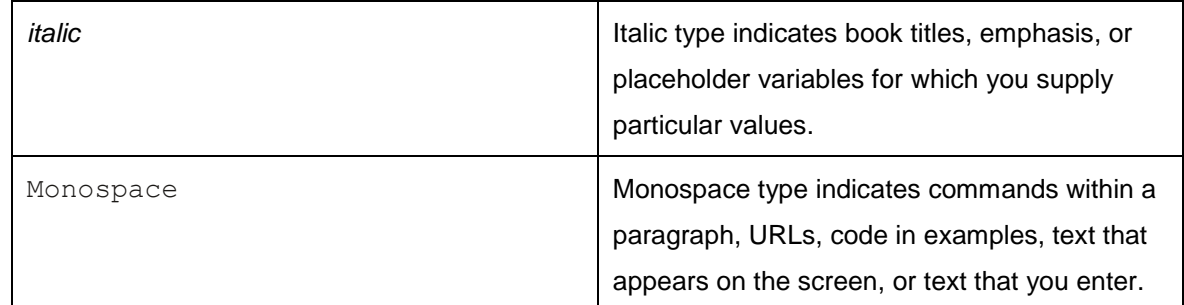

#### <span id="page-4-0"></span>**1.6 Screenshot Disclaimer**

Personal information used in the interface or documents is dummy and does not exist in the real world. It is only for reference purposes.

#### <span id="page-4-1"></span>**1.7 Related Documents**

The related documents are as follows:

- Oracle FLEXCUBE Universal Banking Integration Guide
- Oracle Banking Digital Experience Integration Guide
- Oracle Banking Party Integration Guide
- Oracle Banking Credit Facility Process Management Integration Guide
- **•** Bureau Integration Service Integration Guide
- Decision Service Integration Guide
- FLEXCUBE Universal Banking-Party Services Integration Guide

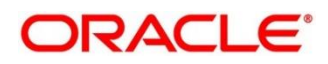

### <span id="page-5-0"></span>**2 Oracle Banking Branch Integration**

#### <span id="page-5-1"></span>**2.1 Introduction**

You can integrate Oracle Banking Branch module with Oracle Banking Origination product through Oracle Banking Routing Hub. This document briefs you about the specific steps needed for Integration of these two products and specific maintenances.

Oracle Banking Origination and Oracle Banking Branch integration will allow end-customers to initiate Initial Funding Request for a new Current Account, Savings Account, or Term Deposit Account product in Oracle Banking Branch.

For the smooth integration, Oracle Banking Branch has provided the following Rest APIs for Oracle Banking Origination to create an External Misc. GL request. This automatic trigger happens only when 'Automatic' configuration is done for **casa.fundByCash** and **td.fundByCash** parameter in **Origination Preferences** screen. For more details, refer to the **Configuration User Guide**.

#### <span id="page-5-2"></span>**2.1.1 Initiate External Misc GL Request API**

Initiate External Misc. GL Request API will allow Oracle Banking Origination to initiate a request for Account Funding for new Account that is being originated in Oracle Banking Origination.

#### **To initiate Initial Funding for a New Account in Oracle Banking Origination**:

- 1. Start the origination for Saving Account, Current Account, or Term Deposit Account from Product Catalogue.
- 2. Capture all the details along with Fund By option in Account details Data-segment as Cash.
- 3. Submit the Business Process stage which contains Account Details Data-segment.
- 4. On submission the stage, Initial Funding request will get initiated to Oracle Banking Branch, if Fund By option will get selected in Account details as cash and 'A' representing Automatic configuration is done for for **casa.fundByCash** and **td.fundByCash** parameter in **Origination Preference** screen.
- 5. Once the transaction is completed in Oracle Banking Branch, the same will send an asynchronous acknowledgement message to Oracle Banking Origination with the Status of transaction and the Transaction Reference Number. This is done through Kafka into the topic **ofloAcknowledgement**.
- 6. Only if the status is received from Oracle Banking Branch will the user be able to proceed with the Account Creation if the mode of Account Funding is Cash and Automatic.

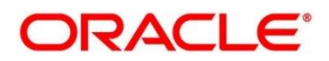

**NOTE:** The below API is integrated through Oracle Banking Routing Hub. For more information refer Routing Hub screen.

#### **Routing Hub Details:**

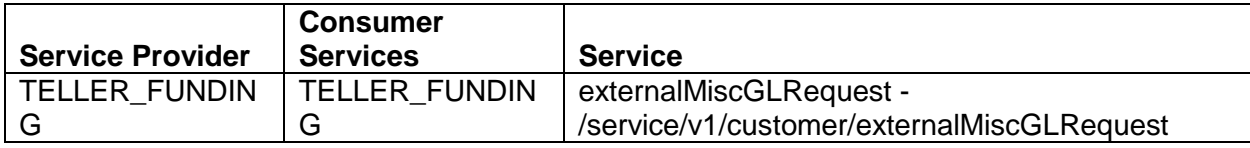

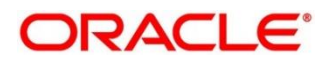